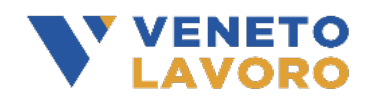

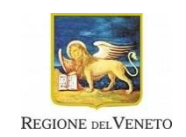

## **Manuale di rendicontazione della misura "Voucher rafforzato" - D.G.R. 1101 del 09/08/2021**

# **Indice generale**

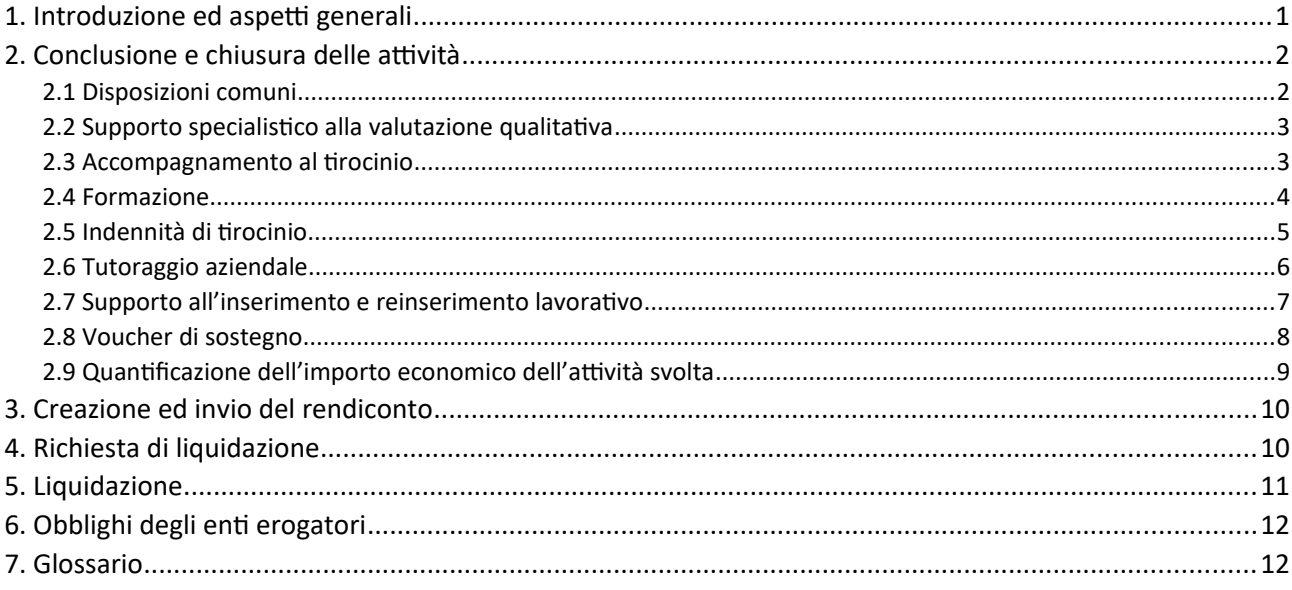

### <span id="page-0-0"></span>1. Introduzione ed aspetti generali

Il presente Manuale descrive le modalità con le quali va effettuata la rendicontazione e va presentata la richiesta di liquidazione delle attività erogate nell'ambito della misura "Voucher rafforzato" (di cui all'Avviso approvato con decreto direttoriale n. 172 del 19/07/2022 e al Manuale di gestione approvato con determinazione dirigenziale n. 13 del 25/01/2023), inclusa la documentazione giustificativa da produrre e i controlli automatici che il sistema informativo svolge sulle condizioni di ammissibilità delle attività ai fini del loro riconoscimento economico. Gli step della procedura sono gestiti integralmente dal sistema gestionale IDO.

Il Manuale potrà essere oggetto di successivi aggiornamenti in funzione dell'evoluzione delle disposizioni attuative della misura.

Il flusso operativo per la richiesta di liquidazione è composto da tre fasi: conclusione delle attività, creazione ed invio del rendiconto, predisposizione ed invio della domanda di liquidazione.

#### *Figura 1: Macrofasi per la rendicontazione e richiesta di liquidazione*

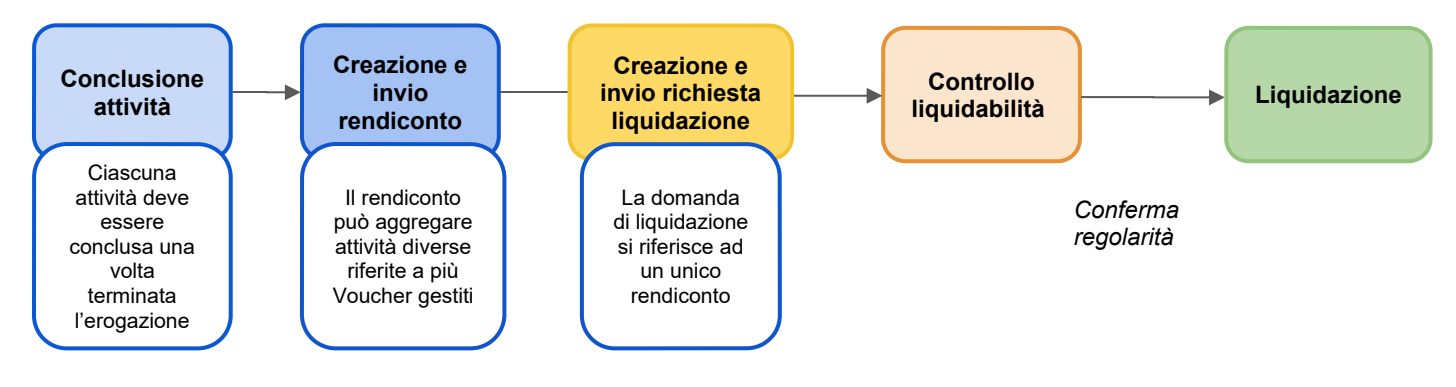

## <span id="page-1-1"></span>2. Conclusione e chiusura delle attività

#### <span id="page-1-0"></span>2.1 Disposizioni comuni

Come già descritto nei Manuali operativi relativi alle modalità di registrazione delle attività in IDO (cfr. "Programmazione ed erogazione attività individuali" e "Programmazione e gestione delle attività formative"), una volta completata l'erogazione di una attività, dovrà essere registrata a sistema la sua conclusione.

Attraverso l'operazione di conclusione dell'attività, l'operatore ne comunica la fine dell'erogazione e convalida le informazioni registrate in IDO (numero di ore erogate, ecc.). A seguito della convalida dei dati inseriti, il sistema effettua dei controlli automatici sui parametri di ammissibilità delle spese e svolge i calcoli per determinare il valore economico riconoscibile per la singola componente. In esito alle procedure di verifica automatica, il sistema mostra in anteprima un prospetto riepilogativo delle informazioni necessarie alla quantificazione del valore dell'attività erogata (numero totale di ore erogate, costo standard orario predefinito) e l'importo economico corrispondente. Confermando queste informazioni, l'operatore conclude la procedura relativa alla chiusura della singola attività.

Una volta confermata definitivamente la conclusione dell'attività (e quindi chiusa la singola componente), non è più possibile erogare nessuna ora di servizio, né inserire/modificare le informazioni presenti a sistema o caricare ulteriore documentazione giustificativa relativa a quella attività.

In ogni caso, trascorsa la **durata massima** del Voucher pari a 18 mesi, **540 giorni** dal rilascio all'utente, IDO effettuerà in automatico la **chiusura del Voucher** e delle componenti ad esso associate e **non sarà più possibile programmare ed erogare ulteriori ore di attività**.

Relativamente alle **attività individuali** l'Operatore avrà a disposizione al **massimo 60 giorni** di tempo **dalla scadenza del Voucher,** per **caricare la documentazione giustificativa richiesta, concludere la componente per portarla in rendiconto e trasmettere la domanda di liquidazione**. Il superamento di tale termine comporterà l'impossibilità di rendicontare la componente.

In caso di **chiusura anticipata** del Voucher da parte di un operatore del Centro per l'impiego a seguito di richiesta di ritiro da parte dell'utente, il suddetto termine di **60 giorni decorre dalla data di chiusura anticipata del Voucher.**

Per quanto riguarda **la formazione di gruppo**, il **caricamento della documentazione richiesta,** la **conclusione del registro formativo e la trasmissione della domanda di liquidazione** dovranno essere effettuati entro **massimo 60 giorni dalla data preventivata di fine del corso di formazione** (come individuata all'interno del registro).

Le attività rendicontabili devono essere state svolte nel periodo compreso tra l'ammissione dell'utente al servizio e la comunicazione a sistema di conclusione dell'attività, e, comunque, entro il termine massimo di durata del Voucher, pari a 540 giorni dalla data di rilascio. Il sistema laddove possibile (es. registri attività) esegue già in fase di registrazione dei dati un controllo circa il rispetto del requisito generale di durata del Voucher bloccando la registrazione nel sistema degli eventi che non lo rispettano.

L'importo richiesto non deve superare l'importo massimo ammissibile per ciascuna componente, pena il mancato riconoscimento della somma eccedente.

#### <span id="page-2-2"></span>2.2 Supporto specialistico alla valutazione qualitativa

Per le attività di supporto specialistico alla valutazione qualitativa e di supporto specialistico alla valutazione qualitativa con professionista esperto il sistema informativo calcola in automatico l'ammontare delle ore liquidabili. Il controllo si basa sulle informazioni relative all'inizio e al termine di ciascun colloquio con l'utente tracciate nel registro individuale. Il calcolo è effettuato sulla base dell'erogazione registrata a sistema entro i termini consentiti<sup>[1](#page-2-4)</sup>. Poiché possono essere rendicontate esclusivamente ore intere, ai fini della rendicontazione, il sistema somma tutti i minuti erogati per una determinata attività e provvede a tradurli in unità orarie, arrotondando per difetto.

<span id="page-2-3"></span>L'inserimento e la registrazione delle informazioni vanno completati sempre prima di portare a conclusione l'attività in quanto, successivamente all'operazione di chiusura, non sarà più possibile effettuare modifiche o integrazioni.

Indicazioni tecniche sulle funzionalità per la rendicontazione sono rese disponibili attraverso la manualistica di utilizzo del sistema informativo IDO.

#### <span id="page-2-1"></span>2.3 Accompagnamento al tirocinio

<span id="page-2-5"></span>Per l'attività di accompagnamento al tirocinio il sistema informativo calcola in automatico l'ammontare delle ore liquidabili. Il controllo si basa sulle informazioni relative all'inizio e al termine di ciascun colloquio con l'utente tracciate nel registro individuale. Il calcolo è effettuato sulla base dell'erogazione registrata a sistema entro i termini consentiti<sup>[2](#page-2-6)</sup>. Poiché possono essere rendicontate esclusivamente ore intere, ai fini della rendicontazione, il sistema somma tutti i minuti erogati per una determinata attività e provvede a tradurli in unità orarie, arrotondando per difetto.

L'inserimento e la registrazione delle informazioni vanno completati sempre prima di portare a conclusione l'attività in quanto, successivamente all'operazione di chiusura, non sarà più possibile effettuare modifiche o integrazioni.

Indicazioni tecniche sulle funzionalità per la rendicontazione sono rese disponibili attraverso la manualistica di utilizzo del sistema informativo IDO.

#### <span id="page-2-0"></span>2.4 Formazione

Il costo della formazione è definito sulla base del prezzo di mercato del corso, stabilito dall'ente erogatore. In fase di richiesta di attivazione del servizio l'operatore del Centro per l'impiego riporta, utilizzando

<span id="page-2-4"></span>[1](#page-2-3) Le attività di "Supporto specialistico alla valutazione qualitativa" e "Supporto specialistico alla valutazione qualitativa con professionista esperto" vanno programmate nel sistema gestionale IDO con un anticipo minimo di 1 giorno rispetto alla data prevista di erogazione. La registrazione dell'erogazione dell'attività va effettuata entro il termine massimo di 7 giorni dall'avvenuta erogazione.

<span id="page-2-6"></span>[2](#page-2-5) La programmazione e la registrazione dell'erogazione dell'attività vanno effettuate nel sistema gestionale IDO entro il termine massimo di 7 giorni dall'avvenuta erogazione.

l'apposito pulsante "costo", il prezzo indicato nella Opal pubblicata a catalogo. Nel caso in cui tale costo sia superiore al valore massimo della componente (€ 3.000) viene prenotato l'importo massimo della componente (la somma eccedente può essere sostenuta con un cofinanziamento privato da parte dell'utente). Viceversa, se il costo individuale del corso prescelto è inferiore al valore massimo della componente, l'utente potrà scegliere uno (o più corsi) fino a saturazione del valore massimo della componente.

La partecipazione dell'utente alle attività formative è attestata mediante il registro elettronico della formazione presente in IDO. Per ciascun corso gli enti di formazione sono tenuti a registrare le informazioni relative ai partecipanti assegnatari di un Voucher rafforzato, agli orari di svolgimento delle attività, alle modalità di erogazione e al rilascio delle attestazioni finali. L'insieme di tali informazioni costituisce la base informativa su cui saranno effettuati i controlli automatici dal sistema informativo e la determinazione del contributo riconoscibile all'ente per ciascun partecipante.

Il controllo sulla frequenza del corso avviene sulla base delle presenze registrate nel registro elettronico considerando come valide tutte le ore di lezione frequentate. Qualora la programmazione delle attività preveda frazioni di ore queste saranno sommate a fine corso e suddivise in unità orarie. Nel caso in cui vi sia una entrata in ritardo pari o inferiore a 15 minuti il sistema calcola la frequenza come se avviata dall'inizio della lezione; in tutti gli altri casi in cui risulti una durata di frequenza inferiore all'orario programmato (per ritardo superiore a 15 minuti o uscita anticipata), il sistema considera l'effettiva frequenza e, a fine corso, somma le diverse durate e le trasforma in unità orarie.

L'attività erogata deve corrispondere alle caratteristiche della OPAL validata da Veneto Lavoro e pubblicata nel catalogo. Le lezioni non svolte devono essere recuperate tramite riprogrammazione del calendario delle lezioni in IDO.

Per il riconoscimento delle ore che non si è potuto registrare nei tempi prestabiliti a causa di un malfunzionamento del sistema informativo IDO, sarà necessario aver caricato il registro sostitutivo a fogli mobili per le attività di gruppo (modello "Registro sostitutivo per malfunzionamento portale IDO - attività di gruppo" pubblicato sulla pagina del portale Cliclavoro Veneto dedicata all'iniziativa "Voucher rafforzato" nella sezione "Documenti"). Le ore non svolte a causa di malfunzionamenti e non attestate da registro sostitutivo entro la chiusura, non saranno riconosciute economicamente.

In linea con l'Avviso pubblico, il Manuale di Gestione del Voucher rafforzato prevede l'obbligo per gli enti formatori di rilasciare un'attestazione a tutti gli utenti che abbiano frequentato almeno il 50% del monte ore del corso. Per quanto riguarda le indicazioni operative sulle modalità di rilascio delle attestazioni/abilitazioni/certificazioni si rimanda alla consultazione del Manuale di Gestione (par. 5.3 "Rilascio degli attestati di apprendimento e delle certificazioni e abilitazioni"). Prima della chiusura del registro formativo, e comunque prima che scada il Voucher dell'utente a cui si riferisce l'attestazione, è necessario caricare a sistema copia di tali attestazioni.

Dopo la chiusura del registro il sistema blocca la possibilità di caricare qualsiasi documentazione ulteriore.

Al fine di richiedere il rimborso del costo della formazione per gli utenti, l'operatore è tenuto ad effettuare a sistema l'operazione di conclusione del registro formativo, mediante l'apposita funzionalità "concludi e rendiconta". In seguito a tale operazione, il sistema restituisce un prospetto riepilogativo dell'importo economico riconoscibile per ciascun partecipante. Come previsto dall'Avviso pubblico e dal successivo decreto direttoriale n. 31 del 06/04/2023, se l'utente ha frequentato almeno il 70% del monte ore preventivato, all'ente viene riconosciuto il costo intero del corso per il singolo allievo, invece se l'utente ha svolto meno del 70% del monte ore del corso ma comunque ha realizzato almeno 1 ora di presenza, all'ente viene riconosciuto il 50% del costo del corso per il singolo allievo. Si specifica che eventuali somme eccedenti l'importo massimo della componente di formazione del Voucher rafforzato non saranno

rimborsabili. Tali somme restano a carico dell'utente e saranno gestite dall'Ente con le modalità ordinarie utilizzate per gli interventi formativi a mercato, mediante emissione di regolare fattura, la quale dovrà riportate solo la parte del costo del corso di formazione eccedente il valore del Voucher.

Si precisa che, qualora durante l'attività formativa l'utente si rioccupi ma riesca ancora a frequentare il corso al di fuori dell'orario di lavoro, la partecipazione verrà comunque ritenuta valida ai fini del riconoscimento della spesa, trattandosi di formazione avviata indipendentemente dall'eventuale fabbisogno di qualificazione/riqualificazione espresso dal datore di lavoro presso il quale il lavoratore si è occupato. In tal caso, la formazione potrà proseguire fino alla scadenza naturale del Voucher.

#### <span id="page-4-0"></span>2.5 Indennità di tirocinio

La misura del Voucher rafforzato prevede il riconoscimento agli utenti di una indennità di tirocinio del valore di € 5/ora per ogni ora svolta e fino ad un importo massimo di € 600 al mese per un numero massimo di 6 mesi, per un importo massimo complessivo di € 3.600 per ciascun tirocinante. L'indennità è corrisposta direttamente da Veneto Lavoro ai tirocinanti. Ai fini del riconoscimento dell'indennità da parte dell'Amministrazione a valere sulle risorse del Fondo regionale per l'Occupazione delle persone con disabilità, il tirocinio deve essere attivato nell'ambito di una convenzione di integrazione lavorativa (ai sensi dell'art. 11, c. 4 della L.n. 68/99) tra il Centro per l'impiego promotore e il datore di lavoro ospitante<sup>[3](#page-4-2)</sup>.

<span id="page-4-1"></span>L'attivazione del tirocinio deve essere registrata nel sistema gestionale IDO, secondo modalità analoghe alla registrazione di un rapporto di lavoro che costituisce esito occupazionale (cfr. par. 2.7). In fase di selezione della C.O. il sistema verifica che la durata del rapporto di tirocinio sia ricompresa nei parametri di durata minima e massima previsti dalla normativa (da 2 a 24 mesi).

Dopo aver registrato la C.O. di avvio del tirocinio, il CPI, in qualità di ente promotore, deve inserire a sistema i dati richiesti per la compilazione della scheda finanziaria. Completata la compilazione, il sistema genera in automatico il modello della domanda di liquidazione dell'indennità di tirocinio con allegata la scheda finanziaria riportante i dati del conto corrente sul quale Veneto Lavoro effettuerà la liquidazione dell'indennità in favore del tirocinante (secondo il modello allegato C). La domanda di liquidazione, con allegata la scheda finanziaria, deve essere fatta firmare all'utente e ricaricata a sistema, corredata da copia di un documento di riconoscimento in corso di validità dell'utente. Inoltre, va fatta firmare all'utente e ricaricata a sistema l'apposita dichiarazione sulle detrazioni di imposta.

Al fine di far ottenere al tirocinante la corresponsione dell'indennità di partecipazione mensile, il Centro per l'impiego, in qualità di soggetto promotore, è tenuto ad acquisire, alla fine di ogni mese, il registro stage mensile e ad imputare nel sistema gestionale IDO il numero di ore svolte nel mese dal tirocinante. Ai fini del calcolo del numero di ore svolte, saranno considerate valide le presenze attestate mediante la registrazione dell'orario di ingresso e di uscita del tirocinante e l'apposizione delle firme del tirocinante e del tutor aziendale. Una volta inserito il dato a sistema, IDO effettua in automatico il calcolo dell'importo spettante a titolo di indennità, moltiplicando le ore svolte per l'unità oraria di costo standard. Qualora l'importo risultante sia superiore al limite massimo di € 600 mensili, provvede a ricondurre l'importo spettante entro la soglia di ammissibilità.

In fase di conclusione dell'attività, il sistema verifica che la somma delle indennità mensili non superi il valore massimo complessivo di € 3.600 per singolo tirocinante.

<span id="page-4-2"></span>[<sup>3</sup>](#page-4-1) I datori di lavoro ospitanti possono richiedere alla Regione del Veneto un contributo per le spese relative alla realizzazione della formazione obbligatoria in materia di sicurezza nei confronti dei tirocinanti. Per maggiori informazioni si rimanda alla consultazione della sezione dedicata, all'interno dello Spazio Operatori ( [https://spazio](https://spazio-operatori.regione.veneto.it/disabili)  [operatori.regione.veneto.it/disabili](https://spazio-operatori.regione.veneto.it/disabili) ).

#### <span id="page-5-0"></span>2.6 Tutoraggio aziendale

Come stabilito dall'Avviso pubblico, alle cooperative sociali (di tipo B o miste) che ospitano utenti con difficoltà di inserimento in un contesto lavorativo aziendale, è riconosciuto un contributo economico a sostegno delle spese di tutoraggio aziendale, calcolato sulla base di un importo forfettario di € 228 al mese, per un periodo massimo di 6 mesi, fino ad un importo complessivo di € 1.368. Tale contributo è alternativo a quello riconosciuto ad un soggetto accreditato ai servizi al lavoro/soggetto accreditato alla formazione superiore per la realizzazione di un servizio di accompagnamento in itinere dell'utente durante lo svolgimento del tirocinio.

Relativamente alla quantificazione dell'importo spettante, il contributo è corrisposto sulla base di un importo forfettario del valore di € 228 per ogni mensilità di tirocinio realizzata.

Come stabilito dall'Avviso pubblico, l'importo del contributo per l'attività di tutoraggio aziendale non può superare, in ogni caso, il valore dell'indennità di partecipazione corrisposta al tirocinante nella medesima mensilità. Pertanto, qualora il valore dell'indennità versata al tirocinante in un mese sia inferiore a € 228, l'importo del contributo per il tutoraggio aziendale sarà ridotto ed equiparato all'indennità liquidata al tirocinante.

L'erogazione del contributo avviene nell'ambito della normativa in materia di aiuti di Stato in regime "de minimis" ai sensi del Reg. (UE) 1407/2013 (cfr. par. "8.1.5 Tutoraggio aziendale" dell'Avviso pubblico e par. "7.2.1 Dichiarazione sull'ammontare degli aiuti di importanza minore "de minimis"" del Manuale di Gestione).

La liquidazione del contributo sarà disposta in un'unica tranche, a seguito della presentazione da parte della cooperativa sociale della domanda di liquidazione con allegata la documentazione richiesta. A tal fine è necessario inserire a sistema i dati richiesti per la compilazione della domanda di liquidazione, mediante l'apposita funzionalità resa disponibile all'interno del sistema gestionale IDO.

Una volta completata la compilazione dei campi richiesti, IDO genera in automatico la domanda di liquidazione precompilata con i dati inseriti (secondo il modello allegato B), con allegata la scheda di tracciabilità dei flussi finanziari ai sensi della L.n. 136/2010 e s.m.i.. La domanda di liquidazione va fatta firmare digitalmente al Legale Rappresentante della cooperativa, o ad un suo delegato con potere di firma, e ricaricata a sistema. Qualora la firma sia di un delegato, va caricata a sistema la procura alla firma in corso di validità, eventualmente accompagnata da una copia del documento di identità in corso di validità del Rappresentante Legale, se la delega è sottoscritta con firma autografa. Inoltre la cooperativa è tenuta a compilare e caricare a sistema una dichiarazione firmata in merito alla presenza, o meno, di imprese controllate e/o controllanti l'impresa richiedente, secondo la definizione di impresa unica del Regolamento europeo (modello allegato E). In tale dichiarazione va inoltre indicata la classe dimensionale dell'impresa.

Veneto Lavoro verificherà che l'ammontare degli aiuti ricevuti dalla cooperativa in regime de minimis non superi la soglia massima consentita nell'arco di tre esercizi finanziari (€ 200.000,00). Inoltre, verificherà che la cooperativa non stia trattenendo in modo illecito un aiuto sul quale pende un ordine di recupero. Tali verifiche saranno effettuate mediante interrogazione del "Registro Nazionale degli aiuti di Stato" (RNA), secondo le modalità previste dal "Regolamento" approvato con decreto del Ministero dello Sviluppo Economico n. 115 del 31 maggio 2017.

#### <span id="page-6-0"></span>2.7 Supporto all'inserimento e reinserimento lavorativo

L'attività di incontro domanda ed offerta è rimborsata sulla base del risultato conseguito, consistente nell'attivazione di un contratto di lavoro subordinato della durata minima di 6 mesi entro il periodo di validità del Voucher rafforzato (max. 540 giorni dal rilascio all'utente) e del mantenimento in vita del rapporto di lavoro per un periodo minimo di 90 giorni.

Ai fini del raggiungimento del risultato occupazionale, sono ammesse eventuali proroghe e trasformazioni in continuità del rapporto di lavoro originario con la stessa impresa, che consentono di ottenere un risultato migliorativo, purché maturate entro la scadenza del Voucher o entro l'effettuazione a sistema dell'operazione di conclusione del servizio (se antecedente).

Non è ammessa la sommatoria di diversi contratti riferiti a periodi non continuativi e/o con imprese diverse o utilizzatori diversi in caso di contratto di somministrazione. Infatti, in caso di somministrazione a tempo determinato l'operatore matura il diritto al riconoscimento del risultato in presenza di un contratto di almeno 12 mesi (anche con proroghe) presso la stessa impresa utilizzatrice.

Sono esclusi i contratti di lavoro domestico ai sensi della Legge 2 aprile 1958, n. 339, i contratti di lavoro intermittente di cui all'art. 13 del D.lgs. 81/2015 (o a chiamata), i contratti alle dipendenze di una pubblica amministrazione come definita all'art. 1, c.2 del D.lgs. 165/2001, i contratti parasubordinati (esempio: i contratti di collaborazione coordinata e continuativa), i contratti di somministrazione a tempo determinato di durata inferiore a 12 mesi.

Al fine di assicurare agli utenti assistenza nella ricerca attiva di lavoro per l'intera durata di validità del percorso di politica attiva, **non è possibile concludere il servizio in anticipo**, cioè prima della scadenza del Voucher, **salvo il caso in cui sia già stato raggiunto un rapporto di lavoro con le caratteristiche per essere rendicontato** (durata minima prevista di 6 mesi e mantenimento in essere per almeno 90 giorni effettivi). In quest'ultimo caso sarà possibile concludere l'attività in anticipo. Fa eccezione la casistica di ritiro dell'utente dal percorso di politica attiva, che comporta la chiusura anticipata del Voucher rafforzato da parte di un Centro per l'impiego.

L'operatore deve registrare il rapporto di lavoro, che costituisce l'esito occupazionale, nel sistema gestionale IDO mediante l'apposita funzionalità. **La registrazione del rapporto di lavoro deve essere effettuata, se possibile, prima della scadenza del Voucher dell'utente**. E' possibile, infatti, registrare il rapporto di lavoro attivato e lasciare aperta la componente (non concluderla a sistema), al fine di poter aggiornare successivamente l'informazione del risultato conseguito nel caso in cui intervengano delle variazioni al rapporto di lavoro originario. La componente potrà essere conclusa una volta che si ha certezza del risultato che si intende rendicontare.

Eventuali variazioni al rapporto di lavoro che intervengono dopo la chiusura del Voucher o la conclusione della componente (se antecedente), non saranno prese in considerazione ai fini della determinazione dell'importo economico riconoscibile.

Nel momento in cui l'operatore effettua a sistema l'operazione di conclusione del servizio (mediante l'apposita funzionalità "concludi e rendiconta"), IDO effettua in automatico dei **controlli sui requisiti di ammissibilità del rapporto di lavoro**, affinché possa essere portato nella successiva fase di rendicontazione.

Tali verifiche riguardano la tipologia contrattuale e la durata del rapporto di lavoro, sulla base delle quali viene determinato l'importo economico riconoscibile all'operatore (se il Voucher è già scaduto, le caratteristiche del rapporto di lavoro sono verificate con riferimento al momento della fine di validità del Voucher), e che il rapporto di lavoro sia attivo da almeno 90 giorni quale requisito essenziale per il riconoscimento del risultato occupazionale.

Le verifiche sui requisiti di ammissibilità del rapporto di lavoro sono realizzate sulla base delle informazioni registrate in banca dati SILV, ricavate dalle singole Comunicazioni obbligatorie di avvio, variazione e cessazione dei rapporti di lavoro, effettuate dal datore di lavoro.

La registrazione del rapporto di lavoro è possibile tramite una ricerca sulla banca dati dei rapporti di lavoro del SILV (Sistema informativo del lavoro Veneto) utilizzando come parametri di ricerca il numero di protocollo della CO di assunzione, oppure il codice fiscale del datore di lavoro in combinazione con la data di assunzione. Qualora il sistema non restituisca il rapporto di lavoro ricercato, o riporti informazioni non corrispondenti a quelle effettive, è possibile segnalare il problema tramite il servizio di assistenza (BUGMAN: http://bugman.venetolavoro.it), indicando i seguenti elementi: codice fiscale del lavoratore e del datore di lavoro, data inizio rapporto. Sulla base dell'esito dell'intervento di assistenza sarà possibile completare la registrazione delle informazioni e concludere l'erogazione dell'attività.

#### <span id="page-7-0"></span>2.8 Voucher di sostegno

L'Avviso pubblico prevede la corresponsione agli utenti di un voucher di sostegno, volto a rimuovere possibili ostacoli alla partecipazione alle attività di politica attiva, quali la presenza di carichi di cura o la distanza dalla sede di svolgimento delle attività. Come previsto dall'Avviso il voucher di sostegno è composto da 4 componenti ("connessione", "mobilità", "conciliazione" e "interpretariato LIS"), la cui erogazione è subordinata alla partecipazione dell'utente alle attività previste dal percorso di inserimento/reinserimento lavorativo nell'ambito del Voucher rafforzato<sup>[4](#page-7-2)</sup>. L'erogazione del contributo avviene, pertanto, a consuntivo, cioè al termine della politica attiva, allo scopo di rimborsare parzialmente l'utente per le spese sostenute a proprio carico per l'acquisto di beni/servizi finalizzati a creare le condizioni per partecipare all'intervento.

La liquidazione del contributo viene effettuata direttamente nei confronti dell'utente, il quale ha anticipato le spese, al verificarsi di determinate condizioni. Le condizioni per la liquidazione del contributo sono diverse a seconda del tipo di componente, secondo le regole di seguito indicate:

- <span id="page-7-1"></span> "connessione": il valore del contributo è quantificato secondo un importo forfettario, pari a € 400. Condizione essenziale per il riconoscimento economico del contributo è che l'utente abbia frequentato almeno il 70% del monte ore previsto del corso di formazione.
- "mobilità": il valore del contributo è quantificato sulla base di tabelle di importi forfettari, variabili per livello di I.S.E.E. familiare dell'utente, distanza in chilometri da coprire, tipologia di politica attiva per la quale è emerso il bisogno di spostamento e, se previsto, durata effettiva del tirocinio<sup>[5](#page-7-4)</sup>, fino ad un importo massimo di  $\epsilon$  800.

<span id="page-7-3"></span>Condizione essenziale per il riconoscimento economico del contributo è che l'utente abbia frequentato almeno il 70% del monte ore previsto del corso di formazione, se il sostegno alle spese di spostamento è legato alla frequenza di un corso di formazione, o che abbia svolto almeno 34 ore di presenza in ogni mese di tirocinio, se il sostegno alle spese di spostamento è finalizzato a svolgere un tirocinio in azienda. In quest'ultima casistica, poiché il valore intero del contributo è calcolato sulle spese di mobilità per la frequenza di un tirocinio di 6 mesi, in caso di interruzione anticipata del tirocinio o di frequenze inferiori a 34 ore in una o più mensilità, l'importo del rimborso viene ridotto proporzionalmente.

 "conciliazione" e "interpretariato LIS": il contributo è quantificato sulla base del valore effettivo del servizio fruito, attestato dalla/e fattura/e quietanzata/e prodotta/e dall'utente, e comunque entro

<span id="page-7-4"></span><span id="page-7-2"></span>[4](#page-7-1) Cfr. par. 9.3 del Manuale di Gestione: "*In ogni caso il riconoscimento economico delle spese per l'acquisto di servizi di sostegno è condizionato all'effettiva partecipazione al percorso di inserimento/reinserimento lavorativo*". [5](#page-7-3) Cfr. par. 9 dell'Avviso e par. 9.3 del Manuale di Gestione.

il limite massimo prestabilito di € 1.200. Condizione essenziale per il riconoscimento economico del contributo è che l'utente abbia partecipato alle attività previste dal proprio percorso "Voucher rafforzato" (indicativamente il 70% del monte ore previsto per le diverse attività).

La procedura di rendicontazione e di presentazione della domanda di liquidazione è gestita nel sistema gestionale IDO dal case manager del CPI per conto dell'utente. ll case manager è tenuto a registrare a sistema, d'accordo con l'utente, l'importo da richiedere a titolo di rimborso per ciascuna componente, attenendosi alle regole sopra descritte. Le diverse componenti del voucher di sostegno possono essere cumulate fino a concorrenza di un importo massimo, per singolo utente, di € 1.200.

Inoltre, per la componente di "conciliazione" e per la componente di "interpretariato LIS" è necessario caricare a sistema, mediante l'apposita funzionalità di upload, i giustificativi di spesa e pagamento, prodotti dall'utente, a comprova delle spese sostenute per le quali si avanza l'istanza di rimborso. Possono essere esposte a rendiconto solo spese effettivamente sostenute dall'utente e non già rimborsate da altre linee di finanziamento pubblico (es. Percorso 4 di GOL).

I giustificativi di spesa sono costituiti da copia delle fatture emesse dall'ente erogatore del servizio nei confronti dell'utente (con o senza IVA a seconda del regime fiscale applicabile alla prestazione specifica), mentre i giustificativi di pagamento sono costituiti da copia delle ricevute dei pagamenti effettuati dall'utente (ricevuta di bonifico bancario/postale dalla quale risulti l'avvenuto addebito sul conto corrente del titolare del Voucher o altro mezzo di pagamento tracciabile, chiaramente riferibile alla spesa in questione e riconducibile al titolare del Voucher come ad esempio carta di credito/bancomat). Non sono ammessi i pagamenti in contanti. Non sono ammessi pagamenti effettuati da un soggetto diverso dal titolare del Voucher di sostegno, a meno che il titolare dichiari di non disporre di un conto corrente bancario/postale né di altri strumenti di pagamento (es. carta bancomat). In tal caso, il CPI dovrà acquisire dall'utente un'autodichiarazione ai sensi del D.P.R. 445/00, corredata da copia di un documento di riconoscimento, nella quale siano indicati l'intestatario e i riferimenti del conto corrente bancario/postale, o altro mezzo di pagamento tracciabile, mediante il quale sono stati effettuati i pagamenti.

In nessun caso il rimborso richiesto può superare l'importo prenotato in fase di attivazione della singola componente.

La registrazione dell'importo da richiedere e il caricamento della documentazione giustificativa vanno effettuati prima di concludere la componente, perché successivamente all'operazione di conclusione non sarà più possibile modificare i dati inseriti né caricare ulteriore documentazione giustificativa.

Una volta concluse le componenti del Voucher di sostegno, è necessario creare un rendiconto (cfr. capitolo 3) e presentare la domanda di liquidazione (capitolo 4).

#### <span id="page-8-0"></span>2.9 Quantificazione dell'importo economico dell'attività svolta

Per le attività riconosciute sulla base di una tariffa oraria ("supporto specialistico alla valutazione qualitativa", "accompagnamento al tirocinio", "indennità di tirocinio") il sistema informativo provvede a calcolare in automatico il valore economico dell'attività svolta, applicando il parametro di costo previsto alla quantità di ore svolte, calcolata secondo le modalità descritte nei paragrafi precedenti.

Per quanto riguarda l'attività a risultato, il sistema informativo applica l'UCS prestabilita secondo le caratteristiche del risultato occupazionale conseguito, come illustrato nel paragrafo 2.7.

Relativamente ai contributi riconosciuti secondo un importo forfettario predefinito ("tutoraggio aziendale" nel Voucher rafforzato, "connessione" e "mobilità" nel Voucher di sostegno) e ai servizi rimborsati secondo il valore effettivo di mercato nel limite di determinate soglie massime ("formazione" e

"conciliazione"/"interpretariato LIS"), il sistema informativo verifica che l'importo richiesto non sia superiore al contributo ammissibile per la singola componente.

### <span id="page-9-1"></span>3. Creazione ed invio del rendiconto

Come illustrato nel capitolo precedente la conclusione delle attività è la prima operazione del processo di rendicontazione attraverso la quale l'Operatore ha contezza dei risultati dei controlli automatici e del valore economico riconoscibile per le singole attività - fatti salvi gli ulteriori controlli effettuati da Veneto Lavoro una volta ricevuta la domanda di liquidazione, che possono comportare una decurtazione finanziaria dell'importo richiesto.

Per poter richiedere la liquidazione dei costi sostenuti per l'erogazione dei servizi a valere sul "Voucher rafforzato", l'Operatore dovrà procedere a definire un report di rendicontazione e a trasmettere la relativa domanda di liquidazione a Veneto Lavoro. Il rendiconto va creato e inviato utilizzando l'apposita funzionalità presente sul sistema gestionale IDO. La funzionalità prevede che per ogni rendiconto sia creata preliminarmente una "testata" identificativa a cui poi associare le attività che si intendono rendicontare e che risultano chiuse sul sistema informativo, già concluse e non incluse in altri rendiconti. Nella "testata" è necessario selezionare come dispositivo di politica attiva la voce "Voucher rafforzato" e inserire una denominazione del rendiconto. Per renderlo facilmente identificabile, si suggerisce di inserire nella denominazione il dispositivo a cui si riferisce il rendiconto e un identificativo temporale di quando il rendiconto è stato presentato (es. "Rendiconto Voucher Rafforzato – Settembre 2023"). In un rendiconto è possibile inserire componenti diverse riferite anche a più Voucher gestiti.

Relativamente alla rendicontazione del **Voucher di sostegno**, il quale viene erogato direttamente all'utente, il case manager del CPI gestisce nel sistema gestionale IDO le fasi della procedura di richiesta di liquidazione per conto dell'utente. In questo caso andrà selezionato il dispositivo "Voucher di sostegno" e andranno associate le componenti di sostegno per le quali l'utente intende richiedere un rimborso a Veneto Lavoro e che sono state precedentemente concluse a sistema. **Il rendiconto è individuale per singolo utente**. Inoltre tutte le componenti relative allo stesso utente devono essere inserite nel medesimo rendiconto, non è possibile frammentare le varie componenti in rendiconti diversi.

Per agevolare la composizione di un rendiconto, per ogni componente inserita, il sistema informativo IDO riporta il codice fiscale del lavoratore, il codice del Voucher/Assegno, il codice della Opal, la denominazione dell'attività e il valore corrispondente. Una volta trasmesso il rendiconto, sarà possibile scaricare un report completo con l'elenco delle attività rendicontate, il corrispettivo valore economico e i beneficiari compresi.

Le funzionalità di predisposizione e invio dei rendiconti sono rese disponibili agli utenti del sistema informativo IDO profilati come "operatore di rendicontazione". L'assegnazione dei diritti di "operatore di rendicontazione" è gestita dall'utente master di ciascun Ente tramite le apposite funzioni di gestione dei propri utenti di sistema.

Per quanto riguarda i rendiconti gestiti dai Centri per l'impiego, le funzionalità di creazione e invio dei rendiconti sono rese disponibili a tutti gli operatori, al fine di consentire a ciascun case manager la gestione delle istanze relative ai propri utenti.

Indicazioni tecniche sulle funzionalità per la rendicontazione sono rese disponibili attraverso la manualistica di utilizzo del sistema informativo IDO.

### <span id="page-9-0"></span>4. Richiesta di liquidazione

Successivamente alla trasmissione del rendiconto, l'Operatore deve presentare la richiesta di liquidazione al fine di ottenere il rimborso economico per i servizi erogati. La richiesta di liquidazione deve essere trasmessa entro 60 giorni dalla fine di validità dell'Assegno con riferimento alle attività individuali ed entro 60 giorni dalla fine preventivata del corso di formazione per quanto riguarda gli interventi formativi (cfr. par. 2.1).

Ogni richiesta di liquidazione si riferisce ad un unico rendiconto, non è possibile associare più rendiconti ad una stessa domanda di liquidazione. L'importo economico della domanda corrisponde, pertanto, al valore delle attività ricomprese nel rendiconto ad essa associato. In questa fase non è più possibile modificare i dati relativi alle attività svolte e ai corrispondenti importi finanziari.

L'invio della richiesta di liquidazione dovrà essere effettuato tramite l'apposita funzionalità del sistema gestionale IDO.

In fase di compilazione, l'operatore deve riportare i dati del Rappresentante Legale, della sede legale dell'Ente e indicare il conto corrente dedicato, ai sensi della L.n. 136/2010 e s.m.i, sul quale l'Amministrazione effettuerà la liquidazione delle risorse spettanti, a seguito delle verifiche amministrative. Il sistema informativo IDO utilizzerà tali informazioni per compilare in modo automatizzato la domanda di liquidazione, che sarà generata direttamente dal sistema (secondo il modello allegato B). La domanda, quindi, dovrà essere scaricata, firmata digitalmente dal Rappresentante Legale dell'operatore (o da altro soggetto delegato con potere di firma) e ricaricata a sistema. Se il firmatario è un soggetto delegato, va caricata anche la procura alla firma, eventualmente accompagnata da una copia del documento di identità in corso di validità del Rappresentante Legale, se la delega è sottoscritta con firma autografa. La domanda va trasmessa, utilizzando l'apposita funzionalità del sistema informativo IDO. Dopo l'invio, la domanda non è più modificabile.

Per quanto riguarda il Voucher di sostegno, il case manager dell'utente deve inserire a sistema i dati richiesti per la compilazione della domanda di liquidazione e della scheda finanziaria, riportante il conto corrente sul quale l'utente desidera che sia versato il rimborso da parte di Veneto Lavoro. Qualora l'utente non disponga di un proprio conto corrente, può individuare il conto corrente intestato ad un'altra persona (es. genitore o coniuge). Conclusa la compilazione dei campi richiesti, il sistema IDO genera in automatico la domanda di liquidazione con allegata la scheda finanziaria (secondo il modello allegato D). La domanda di liquidazione va fatta firmare all'utente e ricaricata a sistema, corredata da copia di un documento di riconoscimento in corso di validità dell'utente.

### <span id="page-10-0"></span>5. Liquidazione

Come previsto dal Manuale di Gestione, Veneto Lavoro effettuerà le verifiche di pagabilità sulle domande di liquidazione presentate, anche avvalendosi di strumenti automatizzati, allo scopo di accertare la conformità delle operazioni alla normativa nazionale e regionale, alle disposizioni dell'Avviso, del Manuale di Gestione e del presente Manuale, e la loro regolarità finanziaria ed esecutiva, in termini di:

- ammissibilità della spesa: le attività incluse nella domanda rientrano nelle tipologie di servizi previste dal Voucher;
- rispetto dei massimali previsti: l'importo richiesto rispetta il costo standard orario o l'importo forfettario prestabilito e i massimali per ciascuna attività;
- ammissibilità del periodo temporale in cui i servizi sono stati realizzati: le attività sono state realizzate in seguito all'attivazione della OPAL, nell'arco temporale di validità del Voucher;
- correttezza della documentazione probante le attività realizzate: i documenti giustificativi richiesti sono compilati correttamente e sono completi delle informazioni richieste;
- conformità formale della domanda: la domanda è stata redatta secondo il format previsto, è completa e corretta.

Nel caso in cui la richiesta di liquidazione non sia pienamente conforme ai criteri di ammissibilità, Veneto Lavoro potrà richiedere chiarimenti/integrazioni della documentazione. L'ente è tenuto a rispondere alla

richiesta, fornendo le integrazioni richieste, accompagnate da eventuali osservazioni, entro il termine di 10 giorni lavorativi dal ricevimento della comunicazione. La richiesta di chiarimenti/integrazioni presentata sospende il termine di conclusione del procedimento, che ricomincia a decorrere dopo la presentazione della risposta o, in mancanza di essa, dalla scadenza del termine di 10 giorni dal ricevimento della comunicazione. La richiesta di integrazioni o chiarimenti da parte di Veneto Lavoro è notificata mediante sistema informativo IDO.

Qualora le integrazioni trasmesse non siano comunque esaustive, Veneto Lavoro potrà non riconoscere l'importo corrispondente alla condizione non rispettata, riconducendo l'importo della domanda entro condizioni di ammissibilità.

In seguito all'esito positivo delle verifiche amministrativo-contabili, Veneto Lavoro disporrà la liquidazione del contributo economico spettante. L'erogazione del contributo avverrà, di norma, entro 90 giorni di calendario dalla presentazione della richiesta di liquidazione.

#### **Documento di regolarità contributiva**

Il documento di regolarità contributiva (DURC) in corso di validità è acquisito d'ufficio da Veneto Lavoro, presso gli enti competenti, in base a quanto stabilito dall'art. 6 del Decreto del 30/01/2015 del Ministero del lavoro e delle Politiche Sociali (G.U. Serie Generale n. 125 del 1/6/2015). In caso di accertata irregolarità in fase di erogazione, verrà trattenuto l'importo corrispondente all'inadempienza e versato agli enti previdenziali e assicurativi (D.L. n. 69/13, art. 31 commi 3 e 8- bis).

### <span id="page-11-1"></span>6. Obblighi degli enti erogatori

Si richiamano gli obblighi degli enti erogatori relativi alla tenuta di un'adeguata codificazione contabile e alla conservazione della documentazione progettuale:

- **adempimenti contabili:** le spese sostenute per la realizzazione delle attività, giustificate da fatture o altri documenti contabili di equivalente valore probatorio, in regola con la normativa fiscale e contabile, devono essere debitamente registrate nei sistemi di contabilità generale ed analitica dell'ente erogatore. Il sistema di contabilità analitica per centri di costo deve prevedere un'imputazione delle spese sistematica e separata per la misura del "Voucher rafforzato", secondo una classificazione delle voci di spesa e di ricavo e una identificazione dei flussi finanziari tali da consentire la tracciatura di tutte le transazioni relative alle prestazioni erogate nell'ambito della misura;
- **conservazione dei documenti**: la documentazione amministrativa e contabile relativa ai requisiti richiesti e ai servizi erogati va conservata sotto forma di originali o di copie autenticate, o su supporti per i dati comunemente accettati, comprese le versioni elettroniche di documenti originali o i documenti esistenti esclusivamente in versione elettronica, per un periodo di 10 anni dalla conclusione delle attività, nel rispetto della normativa fiscale nazionale di riferimento.

### <span id="page-11-0"></span>7. Glossario

- **Attività**: un servizio di politica attiva, tra quelli previsti dall'Avviso "Voucher Rafforzato" (es. servizio di supporto specialistico alla valutazione qualitativa), volto a favorire il miglioramento dei livelli di occupabilità dei lavoratori con disabilità. Lo stesso termine può indicare inoltre un servizio di sostegno, mirato a rimuovere possibili ostacoli alla partecipazione alle attività di politica attiva del lavoro da parte dei lavoratori (es. servizio di conciliazione).
- **Voucher**: titolo virtuale di spesa individuale attribuito all'utente, per la fruizione di servizi di consulenza occupazionale e/o di formazione erogati da enti aderenti alla rete regionale dei servizi

al lavoro/formazione, volti a favorire l'inserimento dell'utente nel mercato del lavoro. Lo strumento del "Voucher" è gestito dai Centri per l'impiego e dagli enti privati accreditati mediante il sistema informativo IDO.

- **Catalogo (OPAL)**: Catalogo informatizzato delle offerte di politica attiva che gli enti propongono nei confronti dei beneficiari di diversi strumenti di politica attiva del lavoro. Il Catalogo delle offerte di politica attiva disponibili, distribuite nel territorio della Regione del Veneto, è consultabile da parte dei beneficiari sul portale ClicLavoroVeneto al seguente indirizzo: https://www.cliclavoroveneto.it/catalogo-opal.
- **Componente**: elemento costitutivo del "Voucher", corrispondente ad un'attività di politica attiva tra quelle previste dal dispositivo. Per l'attivazione di un servizio è necessario abbinare una componente del Voucher ad una offerta di politica attiva pubblicata nel Catalogo.
- **Dispositivo**: Direttiva oppure Avviso o altro provvedimento amministrativo, che stabilisce le regole di erogazione dei servizi e di ammissibilità delle spese.
- **IDO:** sistema informativo gestionale, che consente agli operatori dei CPI e agli operatori privati accreditati di gestire l'erogazione dei servizi nei confronti dei lavoratori, al fine di favorire il loro inserimento/reinserimento lavorativo.
- **OPAL**: identifica una offerta di politica attiva, che viene proposta da un ente per i partecipanti alla misura. Le offerte sono esposte per la consultazione da parte dei beneficiari e degli operatori dei CPI all'interno del Catalogo OPAL.
- **Operatore/ente erogatore**: operatore in possesso di accreditamento al sistema dei servizi al lavoro e/o della formazione nella Regione del Veneto, o altro operatore autorizzato all'erogazione di servizi per l'occupabilità delle persone nell'ambito di specifici dispositivi.